## **Odzyskiwanie dostępu do konta**

- 1. Wejdź na stronę <https://rekrutacja.apsl.edu.pl/>
- 2. Naciśnij "e-rekrutacja"

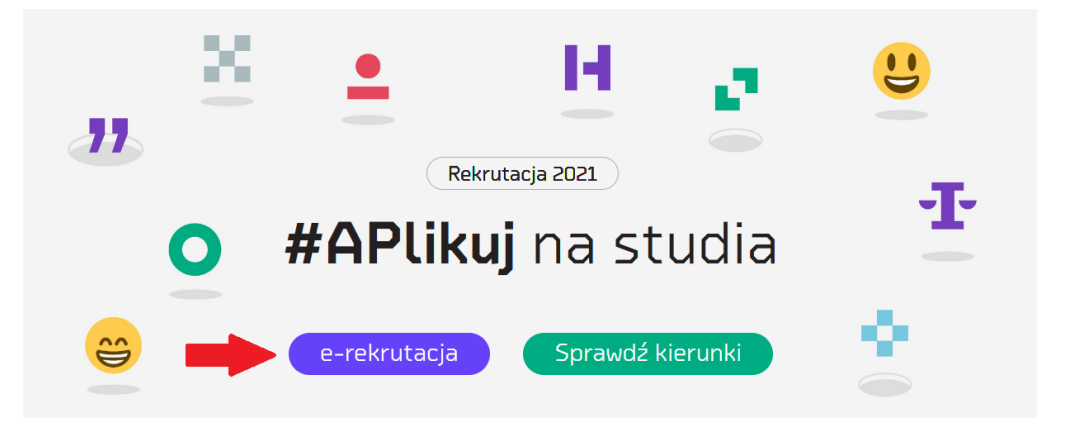

3. Skorzystaj z opcji "przypomnij hasło"

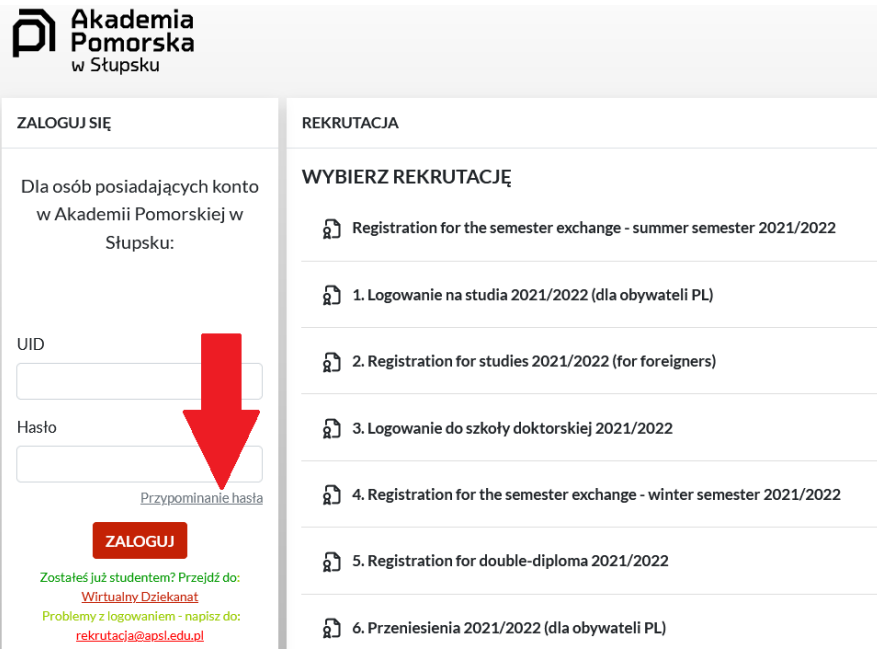

4. Wprowadź swoje dane

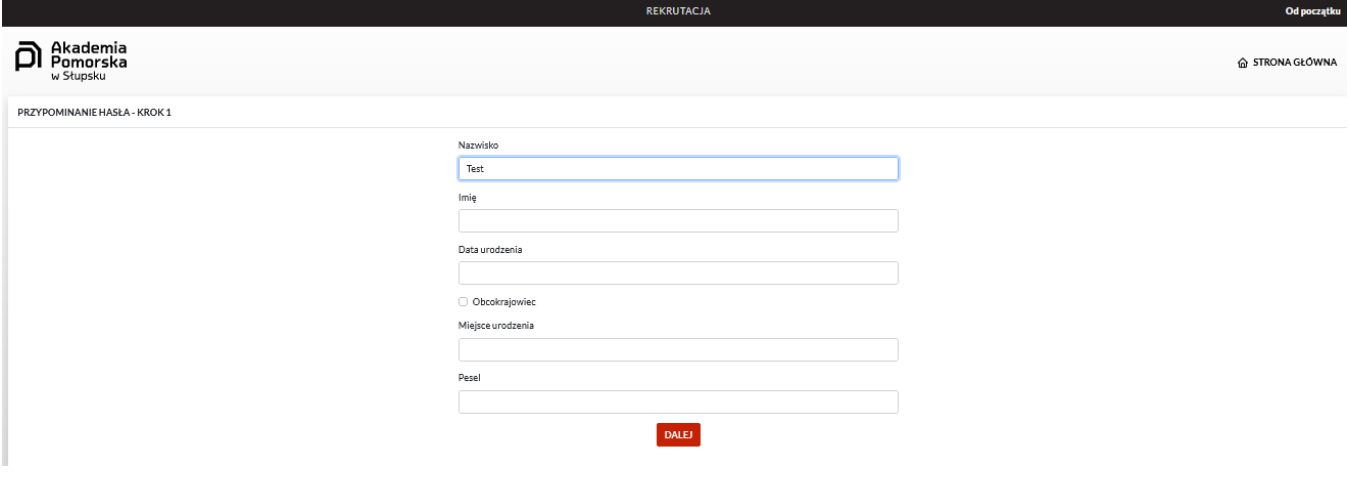

5. Wybierz pytanie pomocnicze i wpisz odpowiedź

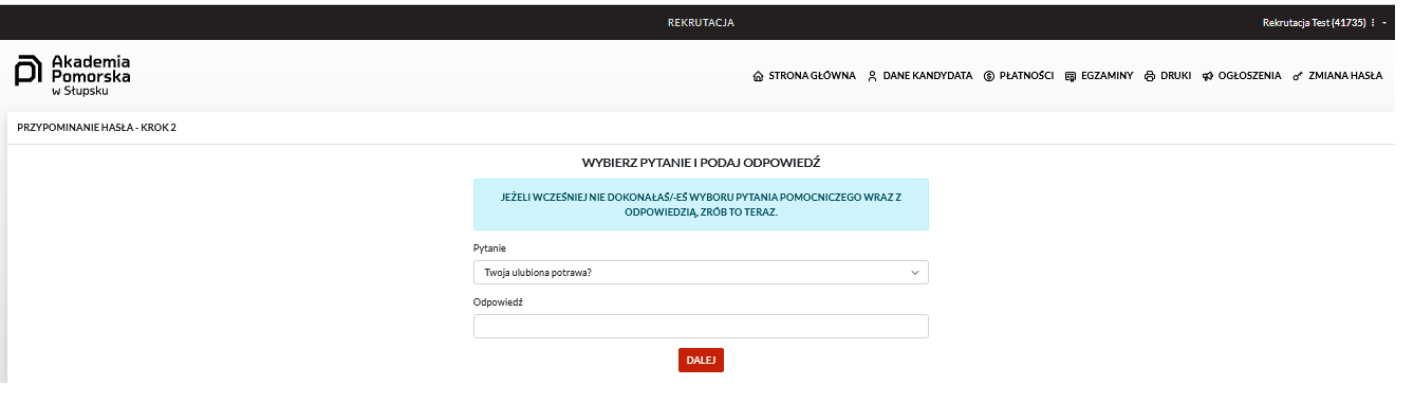

6. Pojawi się informacja o Twoim nr UID i nowym haśle. ZAPISZ JE!!!

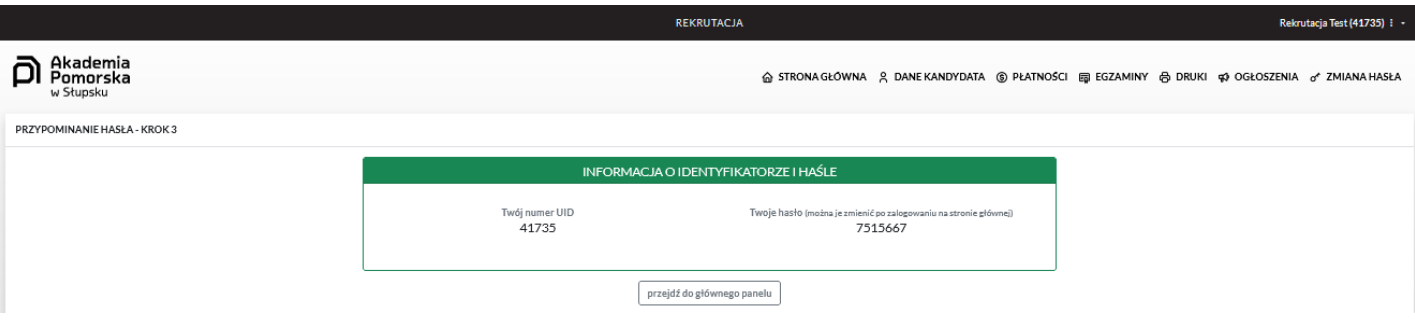

7. Jeżeli podczas odzyskiwania konta wyświetlił Ci się komunikat "nie znaleziono osoby" napisz do nas wiadomość na: [rekrutacja@apsl.edu.pl](mailto:rekrutacja@apsl.edu.pl) . Podaj swoje imię i nazwisko, nr PESEL oraz dołącz treść "Wyrażam zgodę na wykorzystanie przesłanych przeze mnie danych w celu odzyskania dostępu do mojego konta w e-rekrutacji".